# Kom i gang med din 4G WiFi-router

Det tager kun nogle få minutter

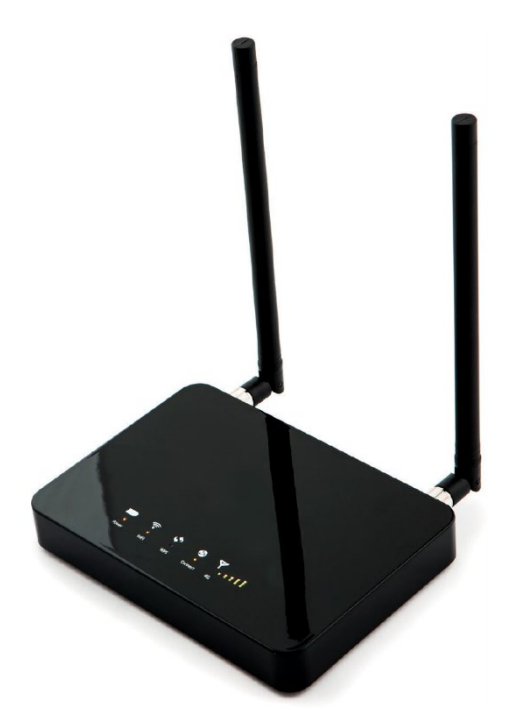

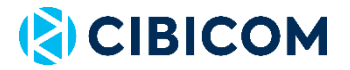

# **Indholdsfortegnelse**

<span id="page-2-0"></span>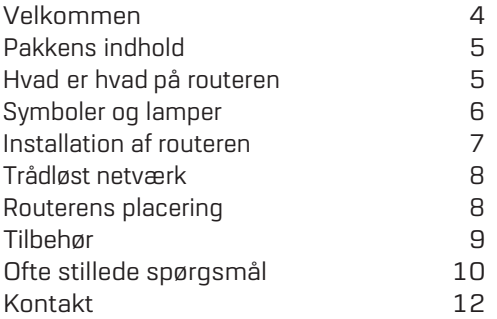

# **Velkommen**

Velkommen som kunde hos Cibicom! Læs denne guide grundigt igennem, inden du begynder at installere din bredbåndsforbindelse. Når du har færdiggjort installationen, kan du glæde dig over atmodtage Danmarks stærkeste bredbåndsdækning! I slutningen af denne guide kan du finde smarte tips, som hjælper dig til at få mest muligt ud af din forbindelse.

# **Installationen tager kun få minutter**

Installationen af din router er ganske enkel. Følg instruktionerne i afsnittet "Installation af router", og du er i gang efter nogle få minutter.

# **Tilslut via trådløst netværk (WiFi)**

Tilslut trådløst ved at indtaste den unikke netværksnøgle, som findes på routerens underside, eller anvend WPS-funktionen. Læs mere på side 8.

<span id="page-4-0"></span>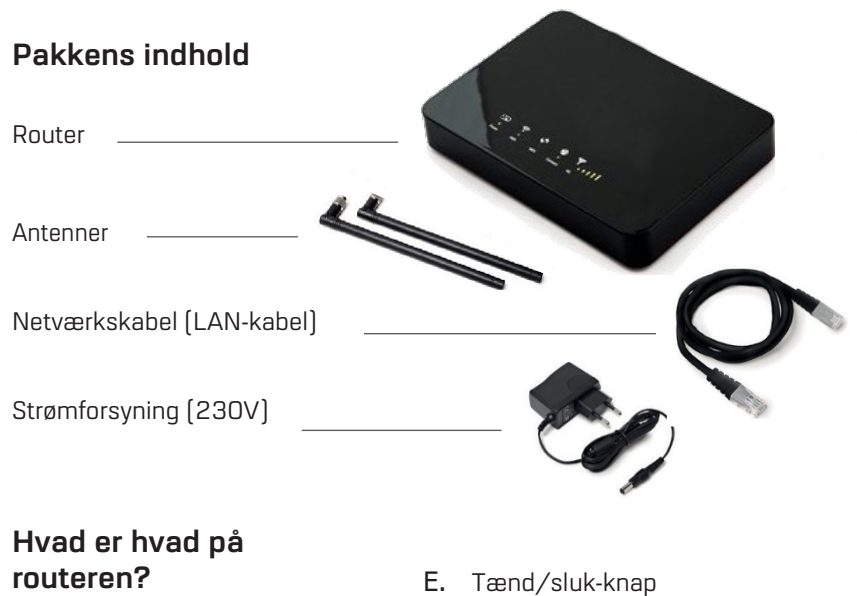

- <span id="page-4-1"></span>A. Antennetilslutning
- B. WPS-knap
- C. Reset-knap
- D. LAN-porte (3 stk.)
- 
- F. Strømtilslutning
- G. Ekstern antennetilslutning

OBS! Hvis du benytter en ekstern antenne, skal den tilsluttes udgangen for ekstern antennetilslutning (G). For at nulstille routeren til fabriksindstillingerne skal du holde reset-knappen nede i 5 sekunder.

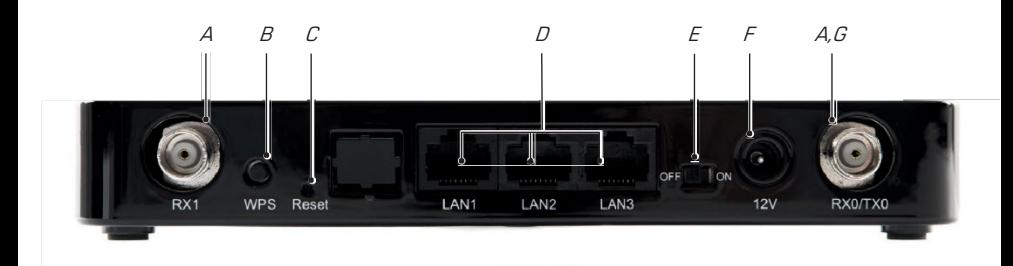

# <span id="page-5-0"></span>**Symboler og lamper**

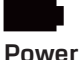

Slukket [off] Tændt(on)

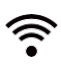

#### **WiFi**

**Trådløst netværk ikke aktiveret** 

- Trådløst netværk aktiveret
- "blinker" Aktiv datatrafik

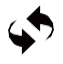

C

#### **WPS**

**b** "blinker" WPS aktiveret og WPS-tilslutning er mulig

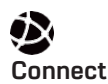

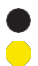

 Ingen internettilslutning Tilsluttet til Internet

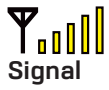

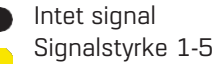

## <span id="page-6-0"></span>**Installation af routeren**

- 1. Skru de to medfølgende antenner på i de to antenneindgange på routerens bagside (A), så de sidder godtfast.
- 2. Tilslut den medfølgende strømforsyning til routeren (F)
- 3. Tændforrouteren(E)
- 4. Nu kan du tilslutte din computer til routeren via trådløst netværk (WiFi) eller netværkskabel(LAN). Port til LAN-kabel findes på routerens bagside(D).

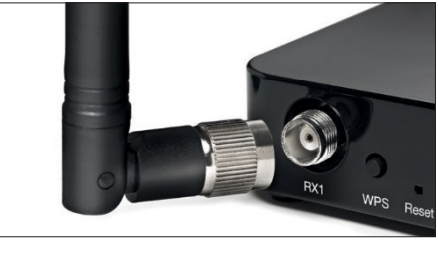

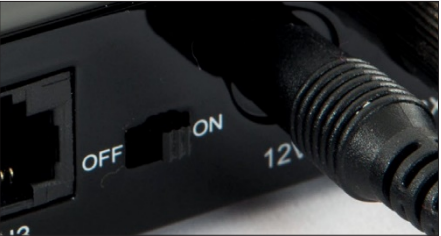

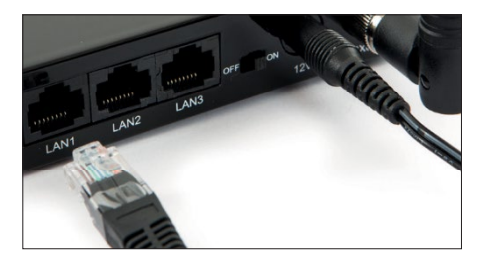

# **Sådan tilslutter du via trådløst netværk (WiFi)**

Du kan tilslutte via WiFi på to forskellige måder. Enten ved at indtaste netværksnøglen eller ved at anvende routerens WPS-funktion.

# **Tilslutning med netværksnøgle**

Din router har et unikt netværksnavn og en unik netværksnøgle, som

findes på undersiden af routeren. For at tilslutte trådløst, skal du indtaste netværksnøglen præcis, som den stårangivet.

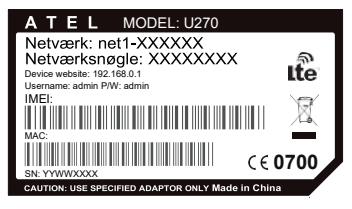

## **Tilslutning med WPS**

For at tilslutte via WPS skal du finde WPS-knappen på routerens bagside og holde den inde, indtil WPS-lampen blinker. Find netværket og klik på "opret forbindelse". Enheden vil nu blive tilsluttet automatisk, uden at du behøver indtaste netværksnøglen. Bemærk at ikke alle enheder understøtter WPS.

#### <span id="page-7-0"></span>**Routerens placering**

For at opnå den bedst mulige forbindelse og hastighed, er det vigtigt, at du stiller din router det rigtige sted. Stil din router så højt som muligt og gerne i et vindue i retning mod nærmeste sendemast.

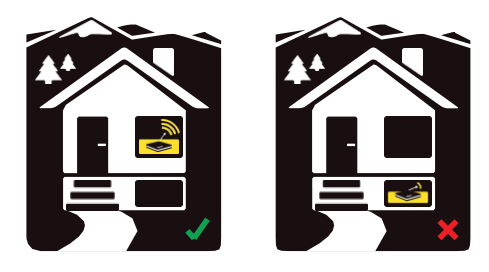

## <span id="page-8-0"></span>**Tilbehør**

Alt tilbehør kan bestilles via kundeservice pr. e-mail: kundeservice@cibicom.dk

#### **12/24 V strømforsyning (til bilen og båden)**

Brug også din router, når du er på farten. Passer både til bilen og båden.

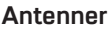

Ved at tilslutte en ekstern antenne til din router sikrer du dig, at du har de bedste forudsætninger for en rigtig god dækning og en høj hastighed. Vi har antenner, som passer både til mobile og faste installationer.

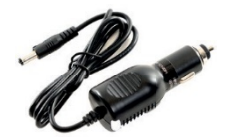

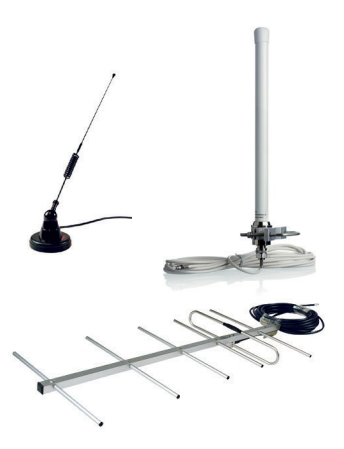

#### <span id="page-9-0"></span>**Ofte stillede spørgsmål**

**Spørgsmål:** Jeg kan ikke komme på nettet, og signallampen på routeren viser, at jeg ikke har noget signal. Hvad skal jeg gøre? **Svar:** Kontroller at routerens antenner er skruet ordentligt på. Prøv at flytte routeren. Forsøg at stille routeren så højt som muligt i vindueskarmen i forskellige retninger. Hvis der fortsat ikke kommer lys i signallampen, kan det skyldes, at der ikke er nogen dækning det sted, du befinder dig. Du kan forbedre dækningen ved at tilslutte en ekstern antenne til routeren. Læs nærmere om eksterne antenner på side 8.

**Spørgsmål:** Jeg vil ændre netværksnøglen eller andre indstillinger på min router. Hvordan gør jeg det?

**Svar:** Log in på routeren via din webbrowser. Indtast192.168.0.1 i adressefeltet og tryk ENTER. Indtast brugernavn: **admin** og kodeord: **admin**

**Spørgsmål:** Jeg kan ikke komme på nettet, hvad skal jeg gøre?

**Svar:** Prøv at genstarte routeren og den enhed, som du forsøger at tilslutte. Kontroller at signallampen på routeren lyser. Hvis signallampen ikke lyser, skal du følge instruktionerne under det første spørgsmål på denne side. Hvis du har tilsluttet din router via trådløst netværk, kan du i stedet forsøge at tilslutte den ved hjælp af det medfølgende netværkskabel. Hvis du kan komme på nettet, når netværkskablet er tilsluttet, er der efter al sandsynlighed opstået en fejl ved installationen af det trådløse netværk. På side 6 kan du finde oplysninger om, hvordan du installerer det trådløse netværk. Prøv at tilslutte din router til en anden enhed, hvis det ermuligt.

**Spørgsmål:** Hvor mange brugere kan være tilsluttet routeren samtidig? **Svar:** Vi anbefaler at højest 10 enheder er tilsluttet routeren samtidig, selvom routeren understøtter flere enheder end dette.

**Spørgsmål:** Hvordan tilslutter jeg en ekstern antenne til routeren?

**Svar:** Den eksterne antenne skal tilsluttes i antenneindgangen, som er markeret "external antenna" (G). Skru routerens egen antenne af og tilslut den eksterne antenne i samme indgang.

# **Kontakt**

Kundeservice<br>70 11 80 11

Kundeservice@cibicom.dk

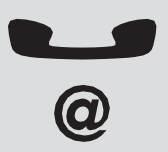

#### **0700**

Herved certificerer Asiatelco, at denne U270 overholder de væsentlige egenskabskrav og øvrige relevante bestemmelser, som fremgår af direktiv 1999/5/EC.

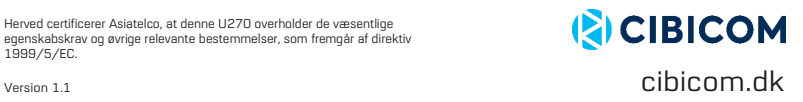